## 腾讯 QQ 远程协助使用说明

腾讯 QQ 远程协助

员工需在个人计算机中安装腾讯 QQ 客户端,可从腾讯官网 (<https://im.qq.com/index.shtml>)或 360 软件管家中下载。运行 客户端并成功登录后,需先添加运维人员好友。

徐琴: 1045164316 石敬园: 64155902 吉明宇: 1247003000 打开消息界面,点击下图所示按钮,即可使用远程协助功能。

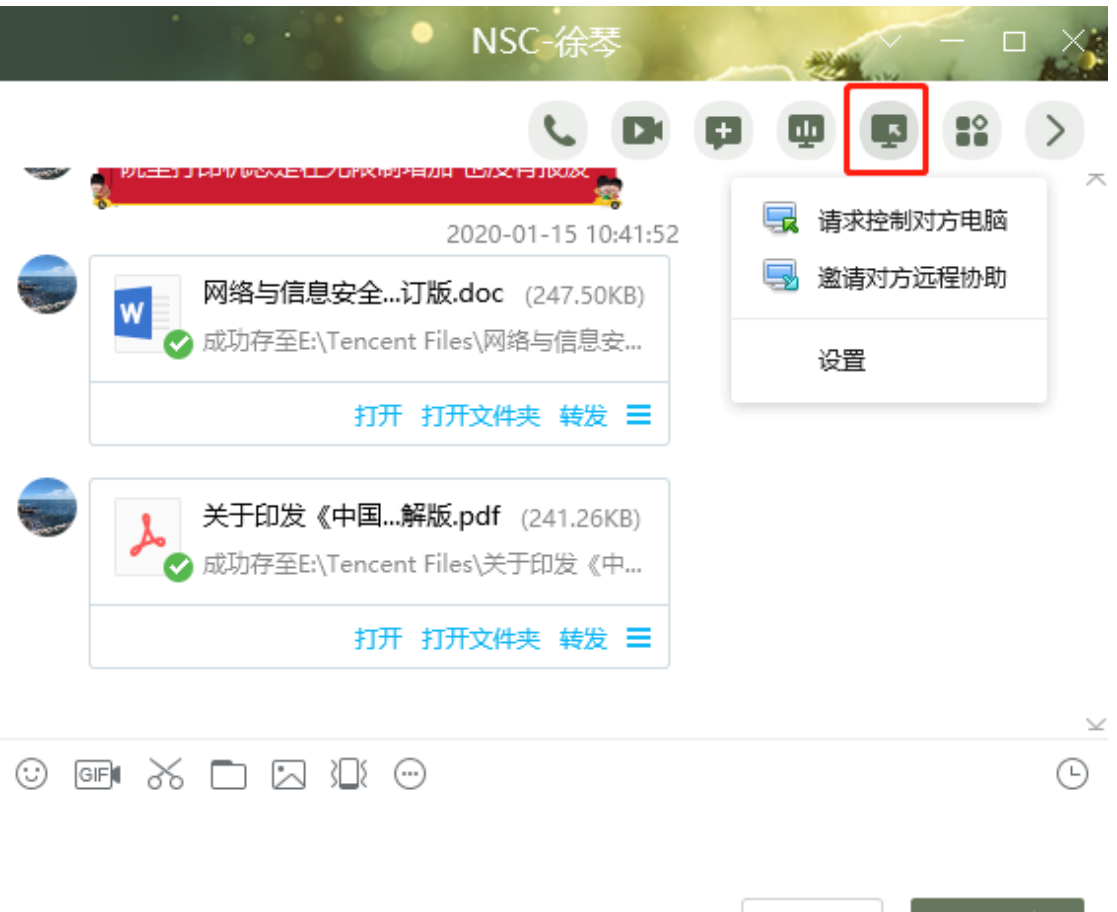

注:运维人员工作分工:

◆徐 琴:台式机、笔记本相关桌面问题解决、打印机安装及 故障解决、应用系统览器配置、公文系统使用故障解决、用户 AD 及

关闭(C)

发送(<u>S</u>) | ∨

邮件账号管理、VPN 用户权限管理、企业微信管理等

◆石敬园:台式机、笔记本相关桌面问题解决、打印机安装及 故障解决、应用系统览器配置、用户 AD 及邮件账号管理、企业微信 管理、VPN 用户权限管理、能建商城问题解决等